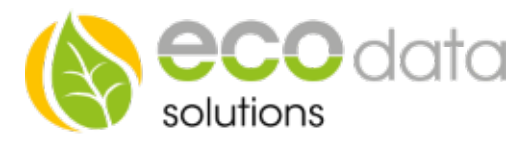

## Calculation

## Function of the component:

You want to perform a calculation with sensors, counters or memories

Go to "Controls" in "Device configuration". Create a new control function with the green plus

Press the button "Functions".

Create the "calculation" function component.

Enter a name e.g.: "Temperature".

Enter at Max: e.g. 100

At "Type" select the value you want to output  $Z.B.:$   $^{\circ}C.$ 

At "Formula" select the value you want to calculate.

At "New" you can work with sensors, counter, memories. You can set fixed numbers, add up values, subtract, multiply and di-vide.

At "Interface" "DO\_Virtual" is always the default

Confirm two times with "OK" and create a switch with the green plus.

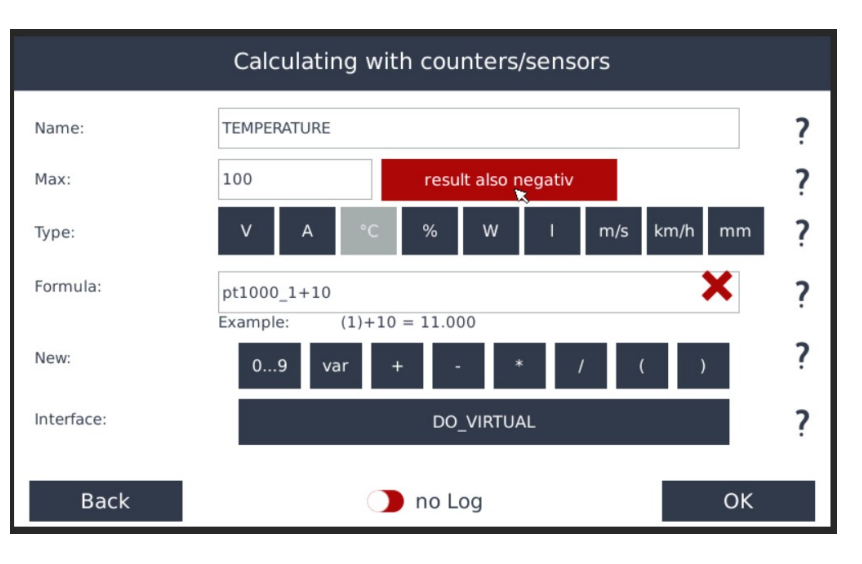